# **tailon Documentation**

*Release 1.4.2*

**Georgi Valkov**

**Jul 15, 2018**

### **Contents**

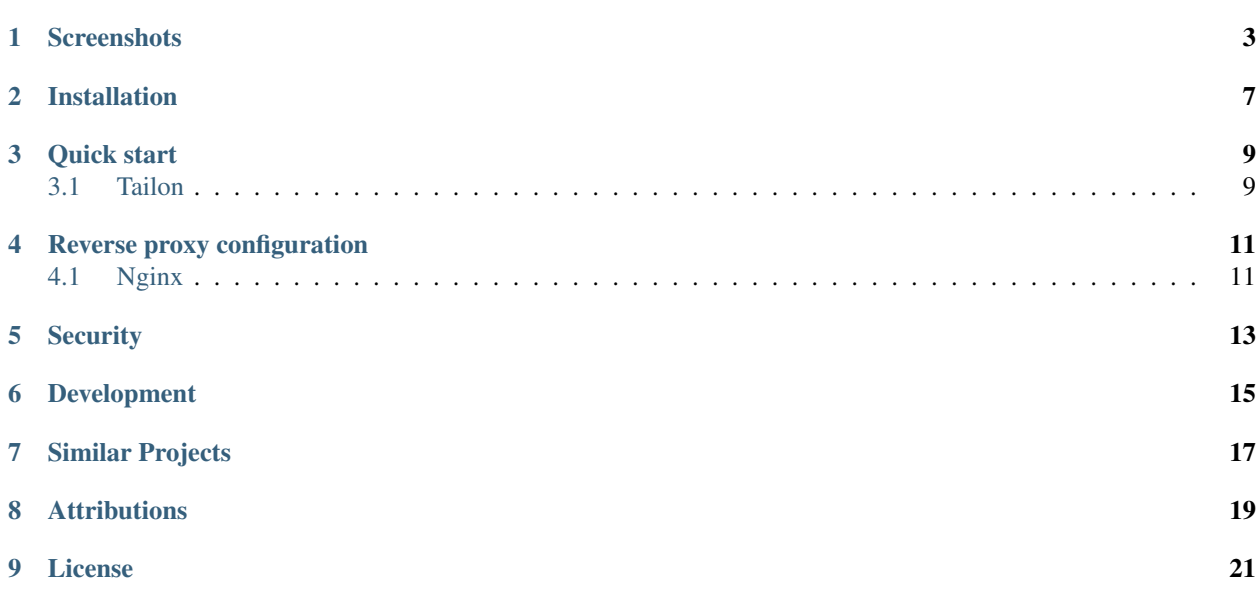

Tailon is a self-hosted web application for looking at and searching through log files. It is little more than a fancy web wrapper around the following commands:

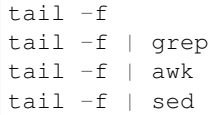

#### **Screenshots**

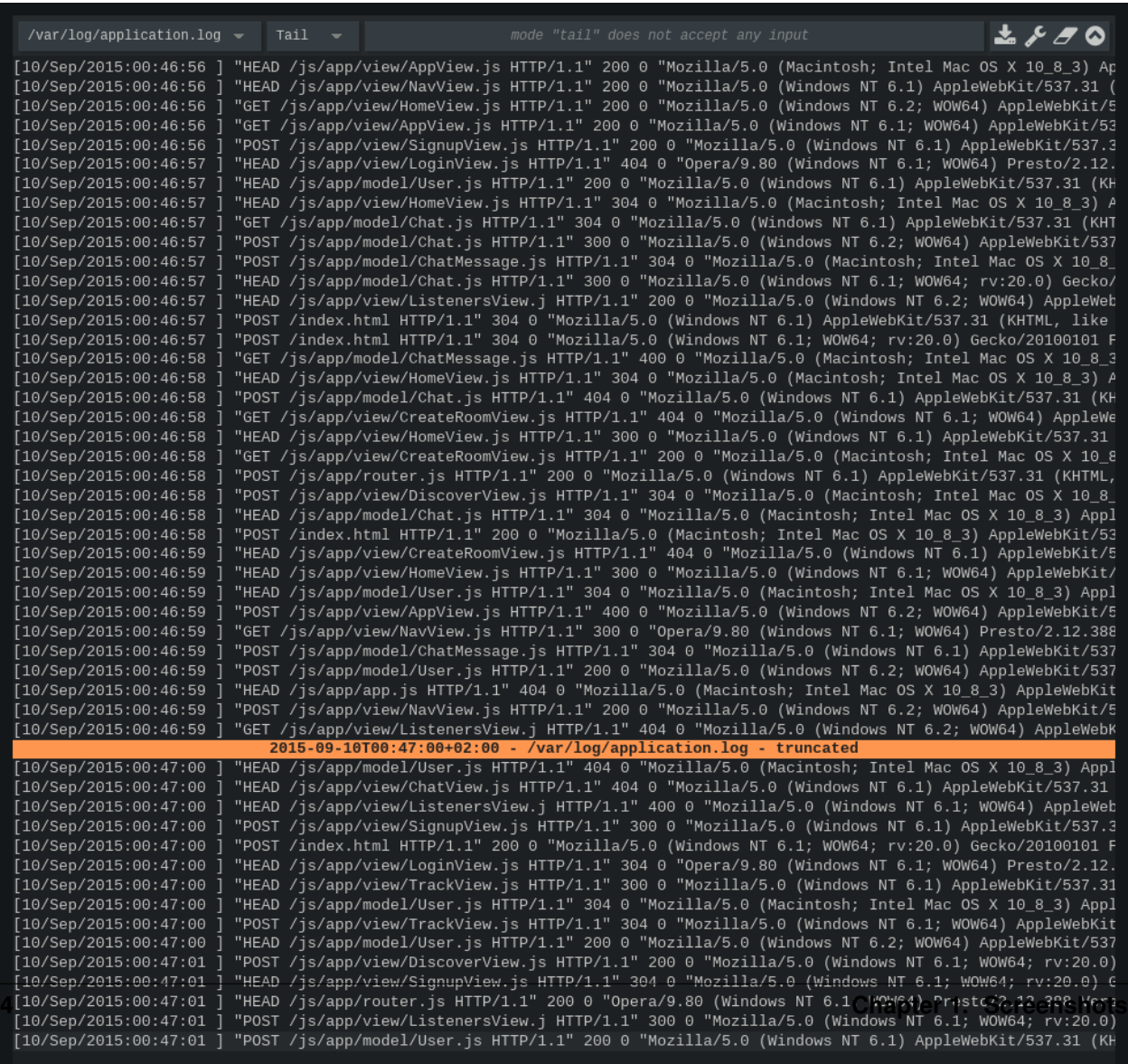

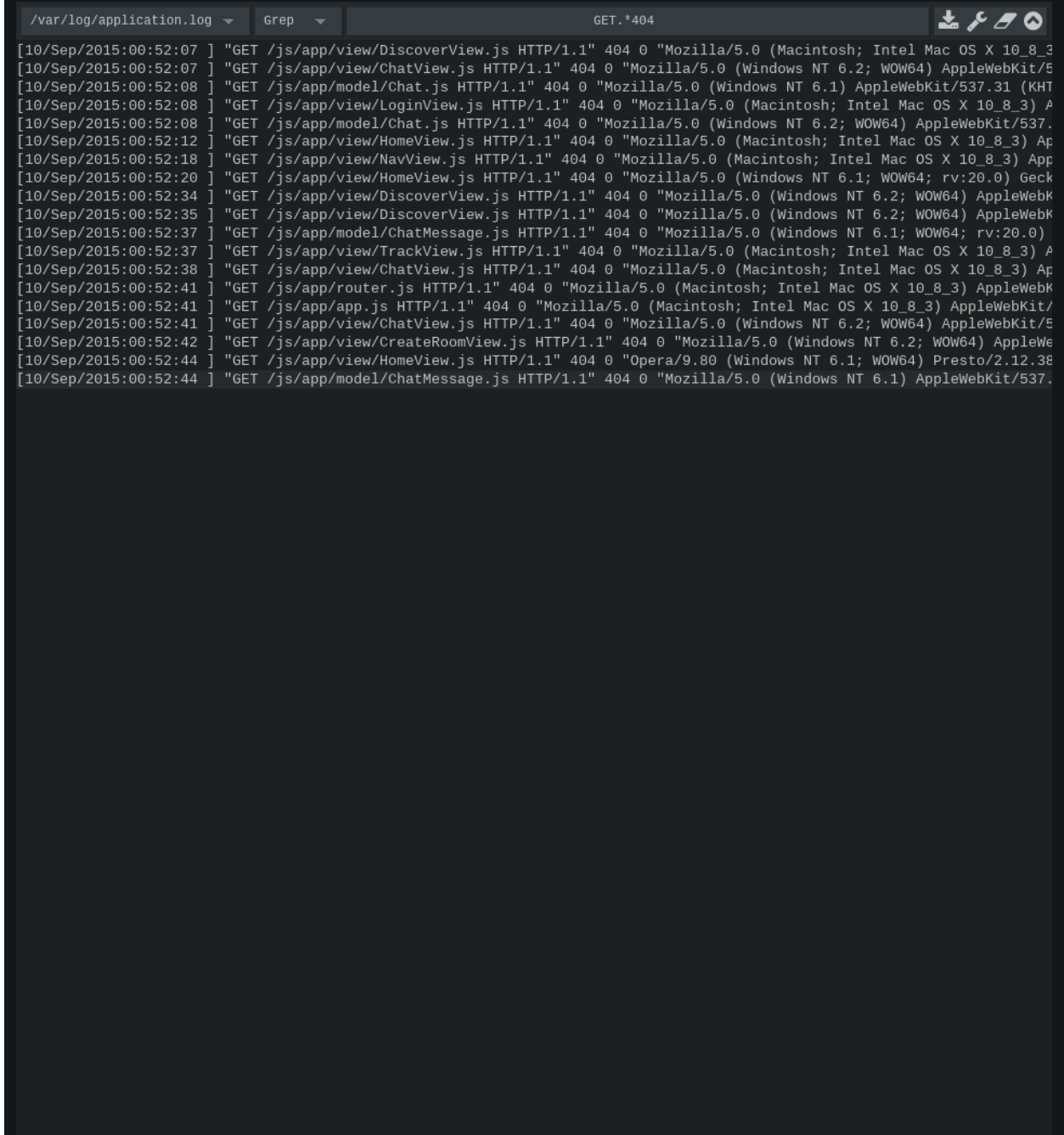

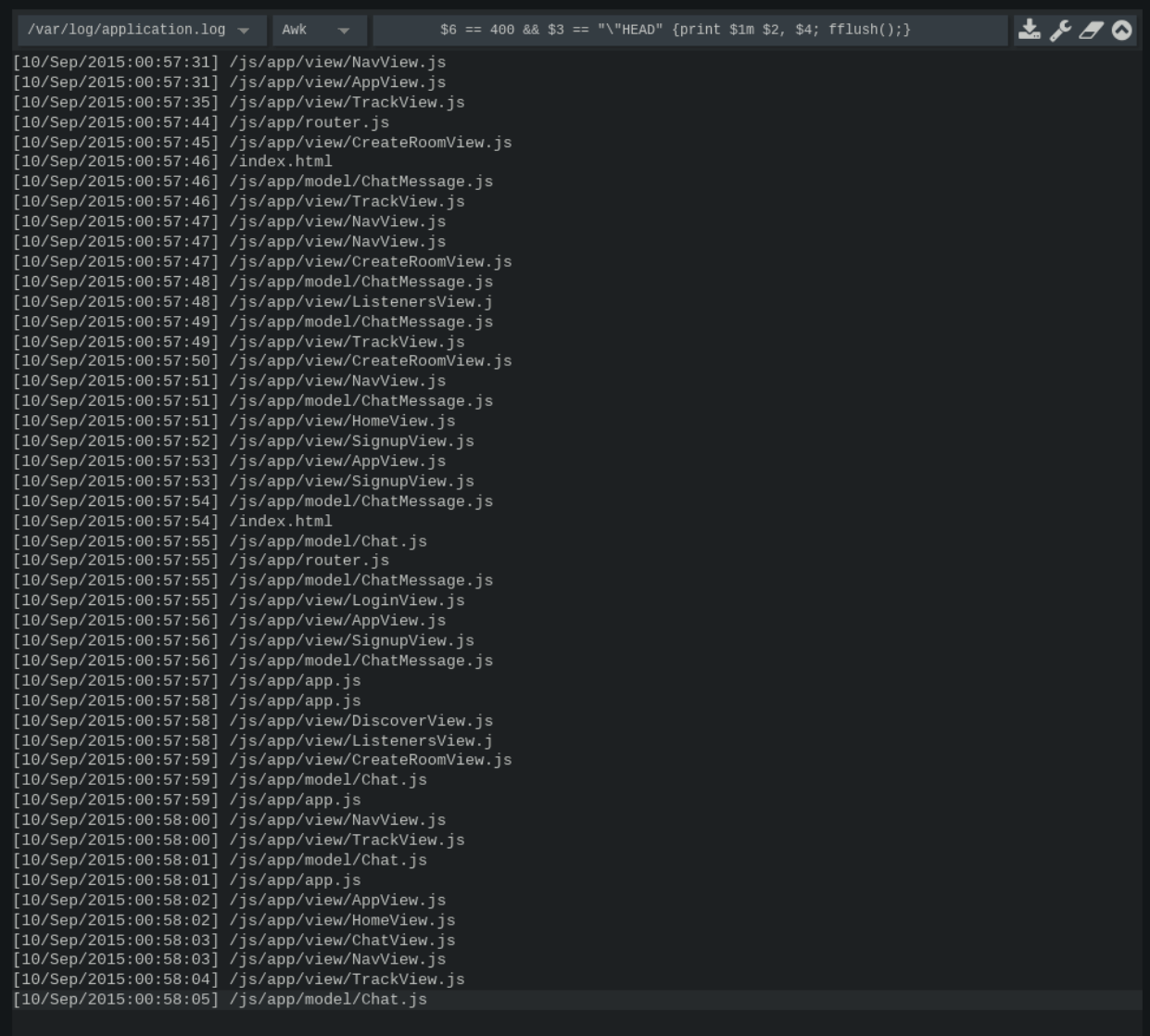

#### Installation

<span id="page-10-0"></span>The latest stable version of tailon can be installed from [pypi:](http://pypi.python.org/pypi/tailon)

\$ pip install tailon

The development version is available on [github](https://github.com/gvalkov/tailon) and can also be installed with the help of pip:

\$ pip install git+git://github.com/gvalkov/tailon.git

Tailon works with Python 2.7 and newer. Using it with Python >= 3.3 is encouraged.

#### Quick start

#### <span id="page-12-1"></span><span id="page-12-0"></span>**3.1 Tailon**

Tailon is a command-line tool that spawns a local http server that serves your logfiles. It can be configured entirely from its command-line interface or through the convenience of a yaml config file.

To get started, run tailon with the list of files that you wish to monitor:

\$ tailon -f /var/log/nginx/\* /var/log/apache/{access,error}.log

If at least one of the specified files is readable, tailon will start listening on [http://localhost:8080.](http://localhost:8080)

Tailon's server-side functionality is summarized entirely in its help message:

```
Usage: tailon [-c path] [-f path [path ...]] [-h] [-d] [-v]
            [--output-encoding enc] [--input-encoding enc] [-b addr:port]
            [-r path] [-p type] [-u user:pass] [-a] [-f] [-t num]
            [-m \text{ [cmd } [cmd ...]]] [-no-wrap-lines]Tailon is a web app for looking at and searching through log files.
Required options:
 -c, --config path yaml config file
 -f, --files path [path ...] list of files or file wildcards to expose
General options:
 -h, --help show this help message and exit
 -d, --debug show debug messages
 -v, --version show program's version number and exit
 --output-encoding enc encoding for output
 --input-encoding enc encoding for input and output (default utf8)
Server options:
 -b, --bind addr:port listen on the specified address and port
 -r, --relative-root path web app root path
```

```
-p, --http-auth type enable http authentication (digest or basic)
 -u, --user user:pass http authentication username and password
 -a, --allow-transfers allow log file downloads
 -F, --follow-names allow tailing of not-yet-existent files
 -t, --tail-lines num mumber of lines to tail initially
 -m, --commands [cmd [cmd ...]] allowed commands (default: tail grep awk)
User-interface options:
 --no-wrap-lines initial line-wrapping state (default: true)
Example config file:
 bind: 0.0.0.0:8080 # address and port to bind on
 allow-transfers: true # allow log file downloads
 follow-names: false # allow tailing of not-yet-existent files
 relative-root: /tailon # web app root path (default: '')
 commands: [tail, grep] # allowed commands
 tail-lines: 10 # number of lines to tail initially
 wrap-lines: true # initial line-wrapping state
 files:
   - '/var/log/messages'
   - '/var/log/nginx/*.log'
   - '/var/log/xorg.[0-10].log'
    - '/var/log/nginx/' # all files in this directory
    - 'cron': \# it's possible to add sub-sections
       - '/var/log/cron*'
 http-auth: basic # enable authentication (optional)
 users: # password access (optional)
   user1: pass1
Example command-line:
 tailon -f /var/log/messages /var/log/debug -m tail
 tailon -f '/var/log/cron*' -a -b localhost:8080
 tailon -f /var/log/ -p basic -u user1:pass1 -u user2:pass2
 tailon -c config.yaml -d
```
Please note that if the file list includes wildcard characters, they will be expanded only once at server-start time.

### Reverse proxy configuration

### <span id="page-14-1"></span><span id="page-14-0"></span>**4.1 Nginx**

1. Run tailon, binding it to localhost and specifiying a relative root of your liking. For example:

\$ tailon -f /var/log/nginx/\* -b localhost:8084 -r '/tailon/'

2. Add the following location directives to nginx.conf:

```
location /tailon/ws {
   proxy_pass http://localhost:8084/tailon/ws;
   proxy_http_version 1.1;
   proxy_set_header Upgrade $http_upgrade;
   proxy_set_header Connection "upgrade";
}
location /tailon {
   proxy_pass http://localhost:8084;
}
```
#### **Security**

<span id="page-16-0"></span>Tailon runs commands on the server it is installed on. While commands that accept a script argument (such as awk, sed and grep) should be invulnerable to shell injection, they may still allow for arbitrary command execution and unrestricted access to the filesystem.

To clarify this point, consider the following input to the sed command:

s/a/b'; cat /etc/secrets

This will result in an error, as tailon does not invoke commands through a shell. On the other hand, the following command is a perfectly valid sed script that has the same effect as the above attempt for shell injection:

r /etc/secrets

The default set of enabled commands - tail, grep and awk - should be safe to use. GNU awk is run in [sandbox](http://www.gnu.org/software/gawk/manual/html_node/Options.html#index-g_t_0040code_007b_002dS_007d-option-277) mode, which prevents scripts from accessing your system, either through the system () builtin or by using input redirection.

By default, tailon is accessible to anyone who knows the server address and port. One way to restrict access is by using the built-in basic and digest http authentication. This can be enabled on the command-line with:

```
$ tailon -p basic -u joe:secret1 -u bob:secret2
$ tailon -p digest -u joe:secret1 -u bob:secret2
```
### Development

<span id="page-18-0"></span>Code, bug reports and feature requests are kindly accepted on tailon's [github](https://github.com/gvalkov/tailon) page. Please refer to the development document for more information on developing tailon.

Similar Projects

- <span id="page-20-0"></span>• [clarity](https://github.com/tobi/clarity)
- [errorlog](http://www.psychogenic.com/en/products/Errorlog.php)
- [log.io](http://logio.org/)
- [rtail](http://rtail.org/)
- [wtee](https://github.com/gvalkov/wtee)

Attributions

<span id="page-22-0"></span>Tailon's favicon was created from [this](http://www.iconfinder.com/icondetails/15150/48/terminal_icon) icon.

License

<span id="page-24-0"></span>Tailon is released under the terms of the [Revised BSD License.](https://raw.github.com/gvalkov/tailon/master/LICENSE)